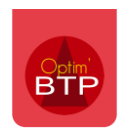

Dans Optim'BTP, il est possible d'avoir une alerte lorsqu'un article arrive à une quantité minimum de stock.

## **Mise en place de la quantité minimum de stock sur la fiche de l'article stocké.**

Dans le menu « **Achat** », en allant sur la fiche de l'article dans « **Stock** », il faut cliquer sur le bouton pour modifier et ajouter une quantité dans la case « **Minimum stock** » puis valider.

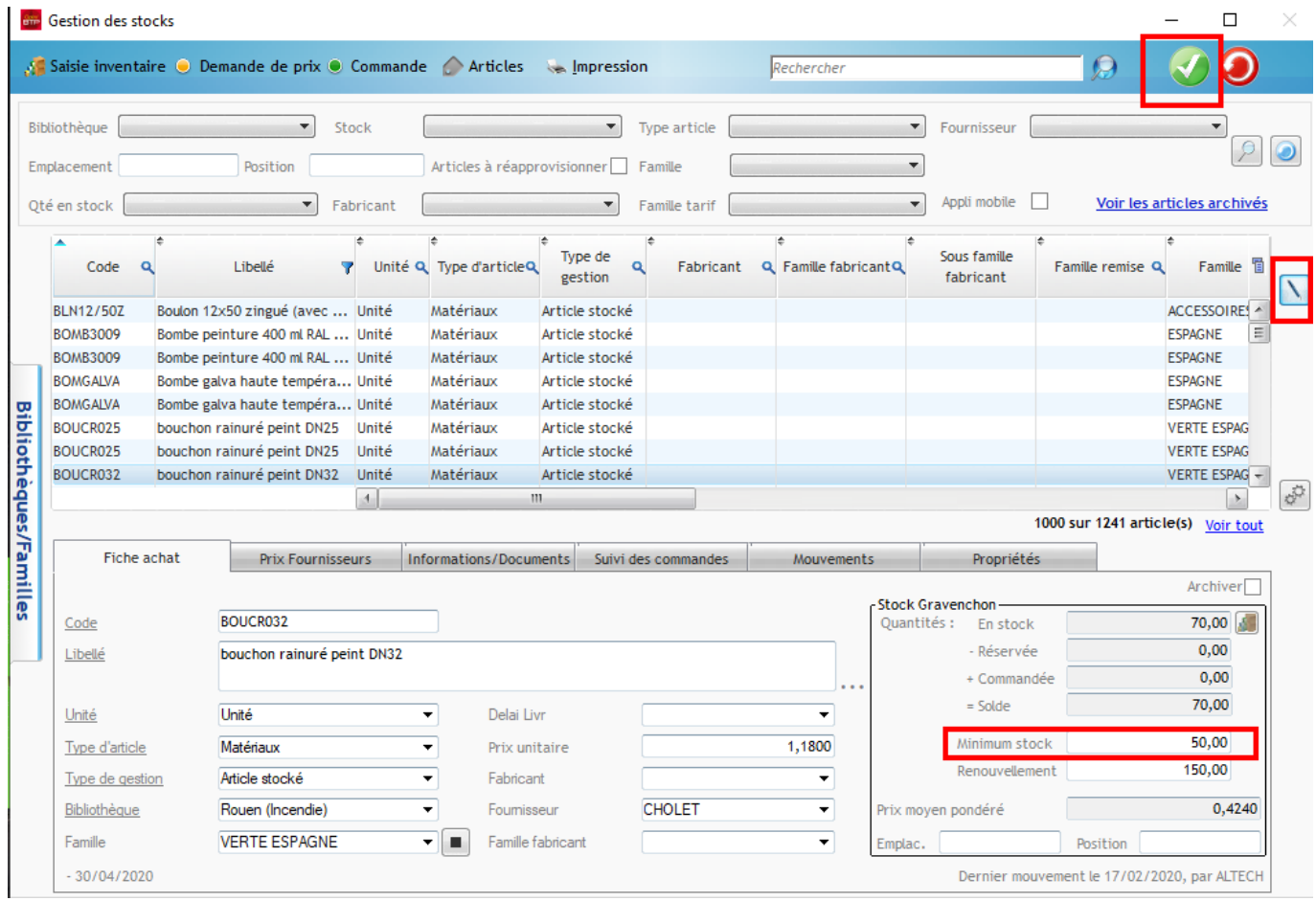

## **Activation de l'alerte dans la zone d'alerte**

Sur la page d'accueil du logiciel, dans la zone message, il faut cliquer sur les 3 points puis sélectionner « **Achat** » et **« Article à renouveler »** puis « **Tous** ». L'alerte regroupe les articles dont la quantité réelle est inférieure à la quantité « minimum stock ».

Si vous avez plusieurs stocks, vous pouvez également faire apparaitre les articles à renouveler par stock.

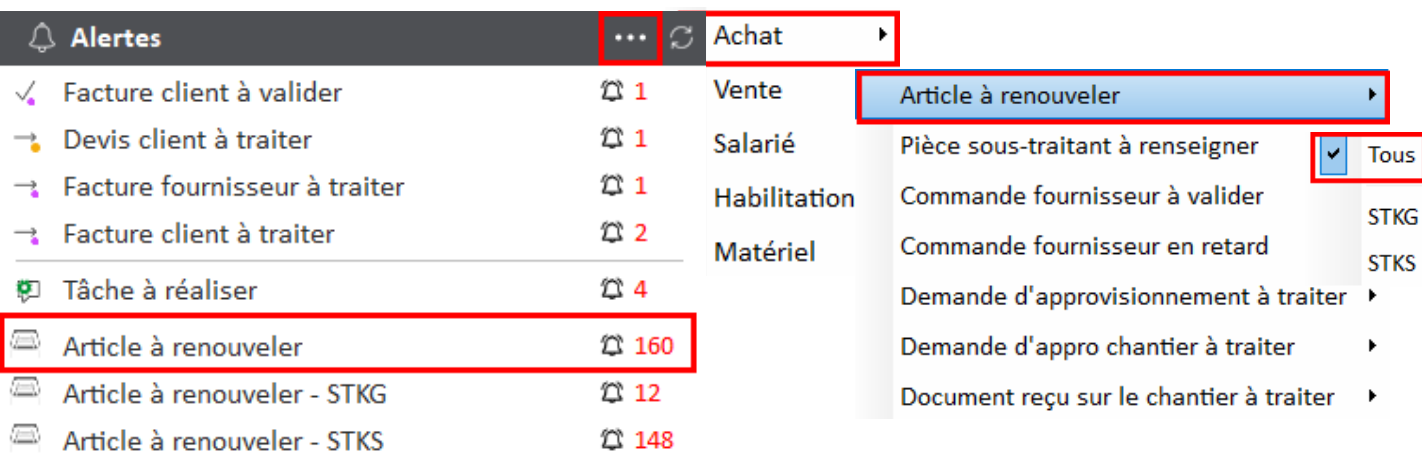

Un clic sur le chiffre en rouge permet d'ouvrir la fenêtre de gestion de stock filtrée avec les articles à réapprovisionner.